**AN1402** 应用笔记

# UM321xD 低功耗配置指南

版本:V1.0

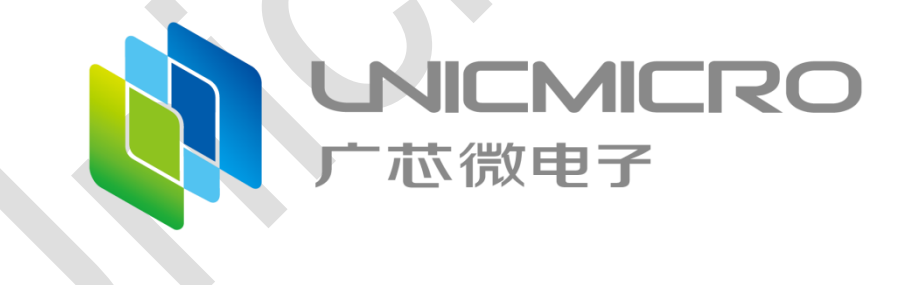

## 广芯微电子(广州)股份有限公司

http://www.unicmicro.com/

## 版本修订

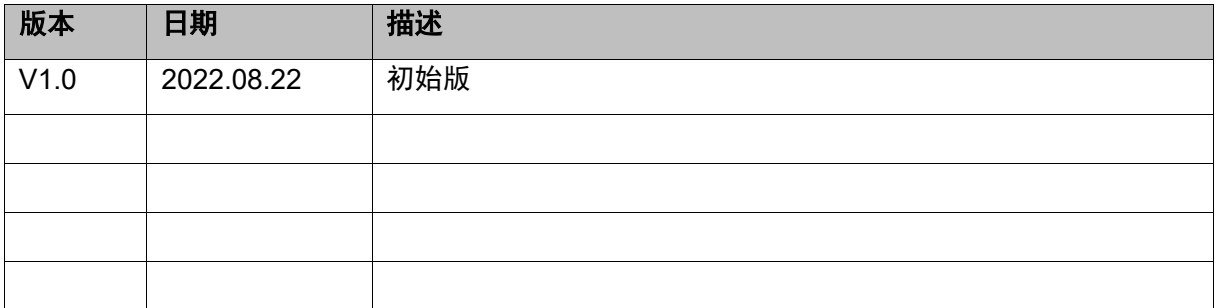

## 目录

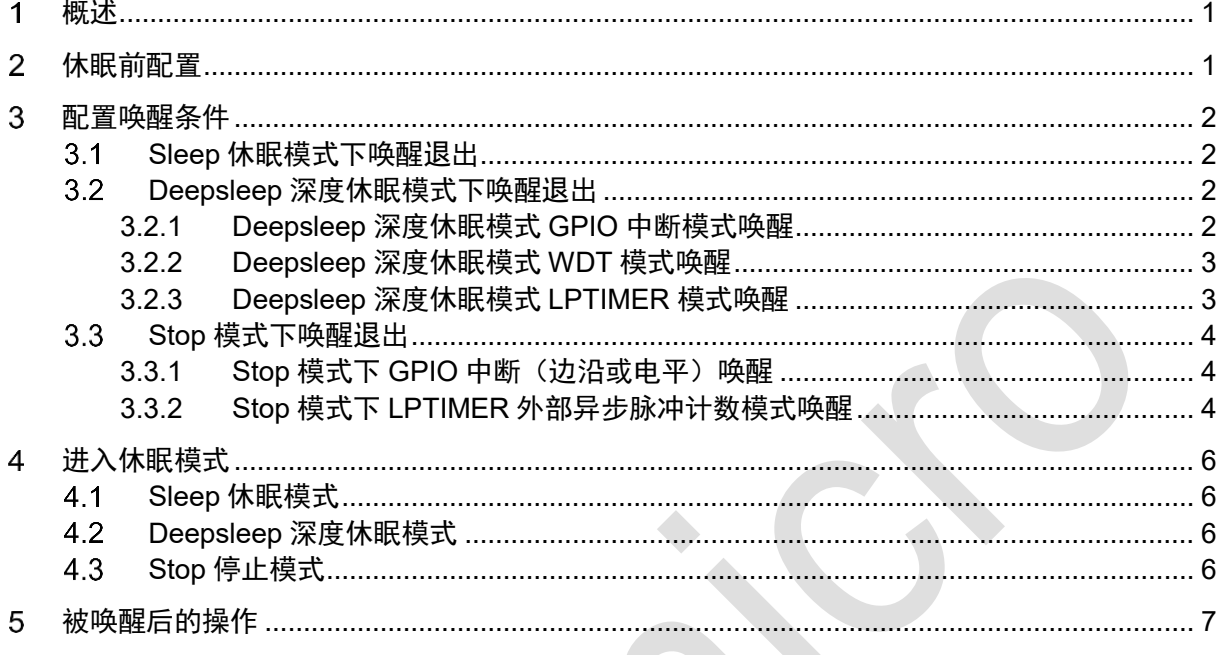

#### <span id="page-3-0"></span>概述 1

本文主要介绍 UM321xD 的低功耗配置指南,低功耗配置分四步:休眠前配置,配置唤 醒条件,进入休眠模式,被唤醒后的操作。

### <span id="page-3-1"></span>休眠前配置  $2<sup>1</sup>$

根据实际应用,休眠前配置操作步骤如下:

- 1. 关闭所有 IP 时钟,保留 EFC。
- 2. 将未使用到的管脚都配置成 GPIO, 配置 PADPU 上拉禁止和配置为模拟 GPIO 以防止 漏电(如果配置为数字上拉使能,GPIO 默认为输入模式,此时接外围负载电路应注意 是否产生漏电问题)。PC7、PD1 用作 SWD 功能时需要保持 IE 输入使能状态,如果不 需要 SWD 功能, 可以配成模拟 IO 且上拉禁止。
- 3. 将所有 IO 配置为有利于最低功耗状态 (根据外设情况, 灵活调整)。
- 4. 根据外部电路的状态,将管脚配置成上拉或下拉 (如外部电路接有上拉电阻,则将管脚 配置成上拉;如外部电路接有下拉电阻,则将管脚配置成上拉禁止)。
- 5. 关闭 LVD 等对功耗有影响的模块 REG\_SCU\_VDTCFG  $&=$  ~(1<<0);
- 6. 清除 SYSCTRL0, SYSCTRL1 的写保护, 连接 ULINK 或者 JLINK 后, 在 SLEEP、 DEEPSLEEP 或者 STOP 模式下不唤醒系统,以防止在连着 ULINK 或者 JLINK 的情 况下唤醒系统。

REG\_SCU\_CTRLPROTECT = 0xA5A55A5A;

REG\_SCU\_CTRL0 &= ~(1<<16);

### <span id="page-4-0"></span>配置唤醒条件 3

用户可根据实际应用情况配置唤醒条件。不同模式下支持的唤醒方式如下:

- Sleep休眠模式下,内部高速时钟RCH(96MHz)和内部低速时钟RCL(32K)没有关 闭,只要系统产生中断就可以唤醒退出。
- Deepsleep深度休眠模式下,RCH时钟关闭了,RCL时钟在工作,所以只有工作在RCL (32K)时钟源的模块如WDT、LPTIMER可以产生中断唤醒退出,以及GPIO边沿/电平 模式,可以在无时钟情况下产生中断唤醒退出。
- Stop 停止模式下,所有时钟源关闭,只能通过 GPIO 边沿/电平模式,在无时钟情况下 产生中断唤醒退出或者通过 LPTIMER 外部异步脉冲计数产生中断唤醒退出。

#### <span id="page-4-1"></span>**Sleep** 休眠模式下唤醒退出  $3.1$

- 设置任一中断唤醒源
- <span id="page-4-2"></span>中断产生后,能将系统从休眠模式下唤醒

#### **Deepsleep** 深度休眠模式下唤醒退出  $3.2$

### <span id="page-4-3"></span>**3.2.1 Deepsleep** 深度休眠模式 **GPIO** 中断模式唤醒

下面以PD4管脚下降沿唤醒为例,阐述软件配置流程:

- 1. 配置外围模块时钟控制寄存器PERI CLKEN,打开GPIOD时钟。
- 2. 配置外围模块复位控制寄存器PERI RESET, GPIOD设置正常工作。
- 3. 配置端口PD功能寄存器SCU PDSEL, 配置PD4为GPIO功能。
- 4. 配置REG SCU PADADS, 设置PD4为数字IO。
- 5. 配置GPIO IEN寄存器,使能PD4中断。
- 6. 配置GPIO\_DIR寄存器,PD4为输入。
- 7. 配置PAD\_IE0寄存器,PD4输入使能。
- 8. 配置GPIO IS寄存器, PD4边沿触发中断。
- 9. 配置GPIO IBE寄存器, PD4单边触发。
- 10. 配置GPIO IEV寄存器, 下降沿触发。
- 11. SCB > SCR 的 bit2 配置为 1。
- 12. 调用 WFI 进入 Deepsleep 模式。
- <span id="page-5-0"></span>13. 中断产生后,能将系统从深度休眠模式下唤醒。

### **3.2.2 Deepsleep** 深度休眠模式 **WDT** 模式唤醒

- 1. 配置外围模块复位控制寄存器PERI RESET, WDT设置正常工作。
- 2. 配置外围模块时钟控制寄存器PERI CLKEN,打开WDT时钟。
- 3. 向WDT LOCK寄存器写入0x1ACCE551解锁寄存器。
- 4. 配置WDT STALL寄存器,设置分频值。
- 5. 配置WDT LOAD寄存器,设置加载值。
- 6. 配置WDT\_CTRL寄存器,选择INTEN中断功能。
- 7. 等待WDT\_CTRL寄存器的WRC位被置位。
- 8. WDT\_LOCK寄存器写入任意值锁定寄存器。
- 9. SCB > SCR的bit2配置为1。
- 10. 调用WFI进入Deepsleep模式。
- <span id="page-5-1"></span>11. 中断产生后,能将系统从深度休眠模式下唤醒。

### **3.2.3 Deepsleep** 深度休眠模式 **LPTIMER** 模式唤醒

- 1. 配置外围模块复位控制寄存器PERI RESET, LPTIMER设置正常工作。
- 2. 配置外围模块时钟控制寄存器PERI CLKEN, 打开LPTIMER时钟。
- 3. 配置LPTIM\_LPTCFG,恢复默认值。
- 4. 配置LPTIM\_LPTCFG bit0-1,设置TMODE工作模式为普通定时器模式。
- 5. 配置LPTIM LPTCFG bit2. 设置MODE模式为计数模式。
- 6. 配置LPTIM\_LPTCFG bit10-12,设置分频值。
- 7. 配置LPTIM\_LPTCFG bit8-9,写0,设置时钟源为LSCLK。
- 8. 配置LPTIM\_LPTTARGET目标寄存器值。
- 9. 配置LPTIM LPTIE中断寄存器,选择计数溢出中断。
- 10. 配置LPTIM\_LPTCTRL寄存器,使能LPTIMER。
- 11. SCB > SCR的bit2配置为1。
- 12. 调用WFI进入Deepsleep模式。
- <span id="page-6-0"></span>13. 中断产生后,能将系统从深度休眠模式下唤醒。

#### $3.3$ **Stop** 模式下唤醒退出

### <span id="page-6-1"></span>**3.3.1 Stop** 模式下 **GPIO** 中断(边沿或电平)唤醒

下面以PD4管脚下降沿唤醒为例,阐述软件配置流程:

- 1. 配置外围模块时钟控制寄存器PERI CLKEN, 打开GPIOD时钟。
- 2. 配置外围模块复位控制寄存器PERI RESET, GPIOD设置正常工作。
- 3. 配置端口PD功能寄存器PD\_SEL,配置PD4为GPIO功能。
- 4. 配置端口PD功能寄存器SCU\_PDSEL,配置PD4为GPIO功能。
- 5. 配置REG\_SCU\_PADADS,设置PD4为数字IO。
- 6. 配置GPIO\_IEN寄存器,使能PD4中断。
- 7. 配置GPIO\_DIR寄存器,PD4为输入。
- 8. 配置PAD\_IE0寄存器,PD4输入使能。
- 9. 配置GPIO\_IS寄存器,PD4边沿触发中断。
- 10. 配置GPIO\_IBE寄存器,PD4单边触发。
- 11. 配置GPIO IEV寄存器,下降沿触发。
- 12. 配置REG\_SCU\_LPMODECFGS = 0xa5a50001; //STOP模式有效
- 13. 配置SCB->SCR  $= (1 < 2)$ ;
- 14. 调用 WFI(); //进入STOP模式
- <span id="page-6-2"></span>15. 中断产生后,能将系统从深度休眠模式下唤醒。

### **3.3.2 Stop** 模式下 **LPTIMER** 外部异步脉冲计数模式唤醒

- 1. 配置外围模块复位控制寄存器PERI RESET, LPTIMER0设置正常工作。
- 2. 配置外围模块时钟控制寄存器PERI CLKEN,打开LPTIMER0时钟。
- 3. 配置SCU\_PASEL,配置PA2为LPTIM\_IN。
- 4. 配置LPTIM\_LPTCFG,恢复默认值。
- 5. 配置LPTIM LPTCFG bit0-1, 设置TMODE工作模式为选择外部异步脉冲模式。
- 6. 配置LPTIM\_LPTCFG bit2,设置MODE模式为计数模式。
- 7. 配置LPTIM\_LPTCFG bit10-12,设置分频值。
- 8. 配置LPTIM\_LPTCFG bit8-9, 写3, 设置时钟源为LPTIN作为计数时钟。
- 9. 配置LPTIM\_LPTCFG bit7, 写0, LPTIN 的上升沿计数。
- 10. 配置LPTIM\_LPTTARGET目标寄存器值。
- 11. 配置LPTIM\_LPTIE中断寄存器,选择计数溢出中断。
- 12. 配置LPTIM\_LPTCTRL寄存器,使能LPTIMER。
- 13. 配置停止模式选择寄存器REG\_SCU\_LPMODECFGS = 0xa5a50001;,配置STOP停 止模式有效。
- 14. 配置SCB->SCR  $= (1 < 2)$ ;。
- 15. 调用WFI进入STOP模式。
- 16. 中断产生后,能将系统从停止模式下唤醒。

### <span id="page-8-0"></span>进入休眠模式  $\overline{\mathbf{4}}$

UM321xD 三种休眠模式配置如下:

#### <span id="page-8-1"></span> $4.1$ **Sleep** 休眠模式

SCB->SCR &=  $\sim$ (1<<2); //SLEEPDEEP = 0 \_\_WFI(); //进入休眠模式

#### <span id="page-8-2"></span>**Deepsleep** 深度休眠模式  $4.2$

SCB->SCR |= (1<<2); //SLEEPDEEP = 1 \_\_WFI(); //进入深度休眠模式

#### <span id="page-8-3"></span> $4.3$ **Stop** 停止模式

REG\_SCU\_LPMODECFGS = 0xa5a50001; //STOP 模式有效

SCB->SCR  $= (1 \le 2)$ ; //SLEEPDEEP = 1

 $WFI()$ ; //进入 STOP

### <span id="page-9-0"></span>被唤醒后的操作 5

唤醒后,用户实际使用到的所有 IP 需重新初始化。